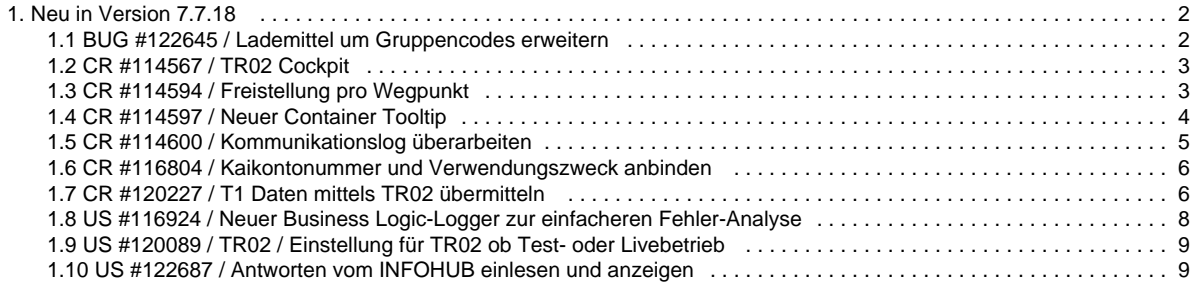

# <span id="page-1-0"></span>Neu in Version 7.7.18

Im nachfolgenden finden Sie eine Übersicht alle Änderungen und Neuerungen in der Version **7.7.18.**

Sollten Sie Fragen zu Inhalt oder Funktionsweise einzelner Menüs oder Funktionen haben, so senden Sie uns bitte eine E-Mail an su pport@cargosupport.de. Unser Support-Team wird sich dann mit Ihnen in Verbindung setzen.

Hier auch die PDF-Version zum Download.

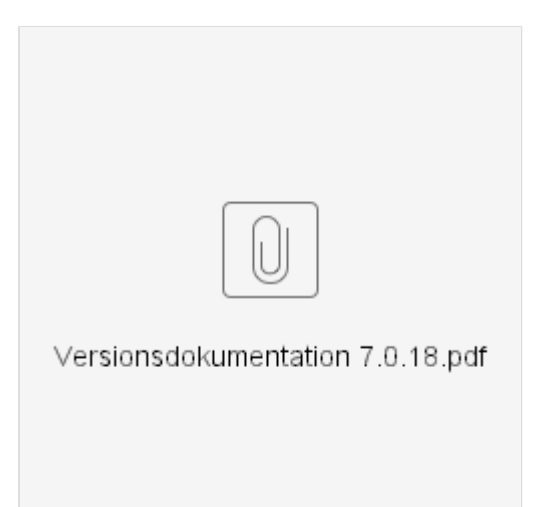

### <span id="page-1-2"></span>**1. cargo support [dispo]**

#### <span id="page-1-3"></span>**1.1. Schnittstellen**

- [CR #114600 / Kommunikationslog überarbeiten](#page-4-0)
- [CR #114597 / Neuer Container Tooltip](#page-3-0)
- [CR #114594 / Freistellung pro Wegpunkt](#page-2-1)
- [US #122687 / Antworten vom INFOHUB einlesen und anzeigen](#page-8-1)
- [CR #116804 / Kaikontonummer und Verwendungszweck anbinden](#page-5-0)
- [CR #120227 / T1 Daten mittels TR02 übermitteln](#page-5-1)
- [BUG #122645 / Lademittel um Gruppencodes erweitern](#page-1-1)
- [US #120089 / TR02 / Einstellung für TR02 ob Test- oder Livebetrieb](#page-8-0)

#### <span id="page-1-4"></span>**1.2. Auswertung**

[CR #114567 / TR02 Cockpit](#page-2-0)

#### <span id="page-1-5"></span>**1.3. Sonstiges**

[US #116924 / Neuer Business Logic-Logger zur einfacheren Fehler-Analyse](#page-7-0)

#### <span id="page-1-6"></span>**2. Behobene Fehler (BUG)**

=> Übersicht aller Bugs

### <span id="page-1-1"></span>BUG #122645 / Lademittel um Gruppencodes erweitern

Die Lademittel unter "**Vorgaben > Auftrag > Lademittel**" wurden um eine Spalte "**Gruppen-ISO-Code**" erweitert. Ist dieses Feld gefüllt, so wird in den zugehörigen TR02 Nachrichten anstatt des ISO-Codes des Containers der hinterlegte Gruppencode gesendet.

### **Inhalte**

[1. cargo support \[dispo\]](#page-1-2) [1.1. Schnittstellen](#page-1-3) [1.2. Auswertung](#page-1-4) [1.3. Sonstiges](#page-1-5) [2. Behobene Fehler \(BUG\)](#page-1-6)

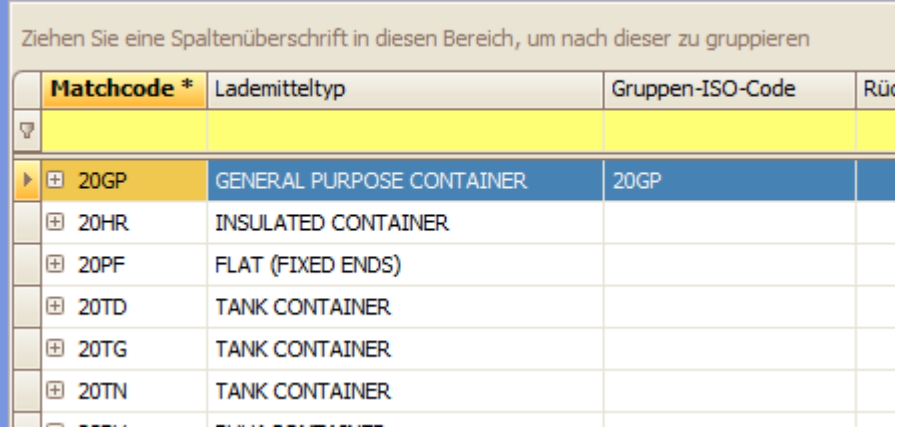

## <span id="page-2-0"></span>CR #114567 / TR02 Cockpit

Unter "**Auswertungen > Wegpunkte > TR02 Wegpunkte**" wurde eine Übersicht programmiert, in der alle Wegpunkte aufgelistet werden, deren Wegpunktdatum im gefilterten Zeitraum liegen und deren Adresse eine TR02 Adresse enthält. In dieser Auswertung hat man zum einen eine Auflistung aller TR02 relevanten Daten wie zum Beispiel **Adresse**, **Containernummer** und **Containertyp**, zum anderen kann man hier den aktuellen Stand jeder einzelnen Kommunikation samt gemeldeter Fehlercodes und Status der Tourenplananfrage einsehen.

Über diese Auswertung ist es auch möglich, angefragte Tourenpläne zu stornieren und sich das Kommunikationslog zu einzelnen Wegpunkten anzusehen. Der Datumsfilter filtert die Einträge nach **Wegpunktdatum**.

Zu dieser Auswertung wurde ein **neues Benutzerrecht** vergeben:

Benutzerrecht = Auswertung > TR02 Wegpunkte

Beschreibung = Auswertungen > Wegpunkte > TR02 Wegpunkte

Im Standard ist das Recht **nicht vergeben**, so dass die Auswertung nicht aufgerufen werden kann.

Über das Cockpit können zudem einzelne Tourenpläne storniert werden, indem man eine einzelne Zeile markiert und dann über "**Rechte Maustaste > Stornieren**" einen Storno erzeugt.

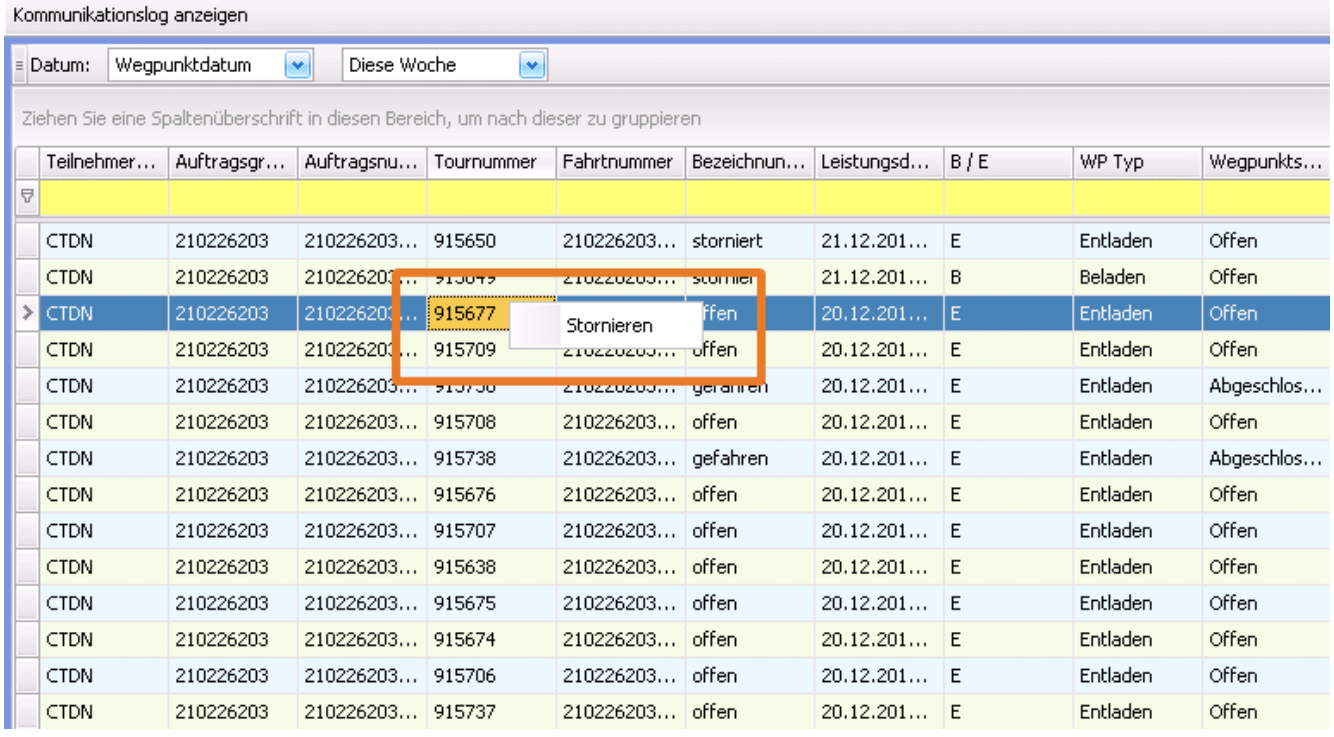

<span id="page-2-1"></span>US #106598, #115436, #115488

## CR #114594 / Freistellung pro Wegpunkt

Im Dispoplan wurden unter "**Rechte Maustaste > Container > Freistellung Wegpunkte**" drei neue Funktionen programmiert, mit denen man die Wegpunttypen "**Aufnahme**", "**Gestellung**" und "**Rückgabe**" freistellen kann.

Handelt es sich bei den Adressen der Wegpunkte **nicht** um eine TR02 Adresse, so wird der entsprechende Teil der Containernummer grün gefärbt und im Wegpunkt der Haken "**Freigestellt**" gesetzt.

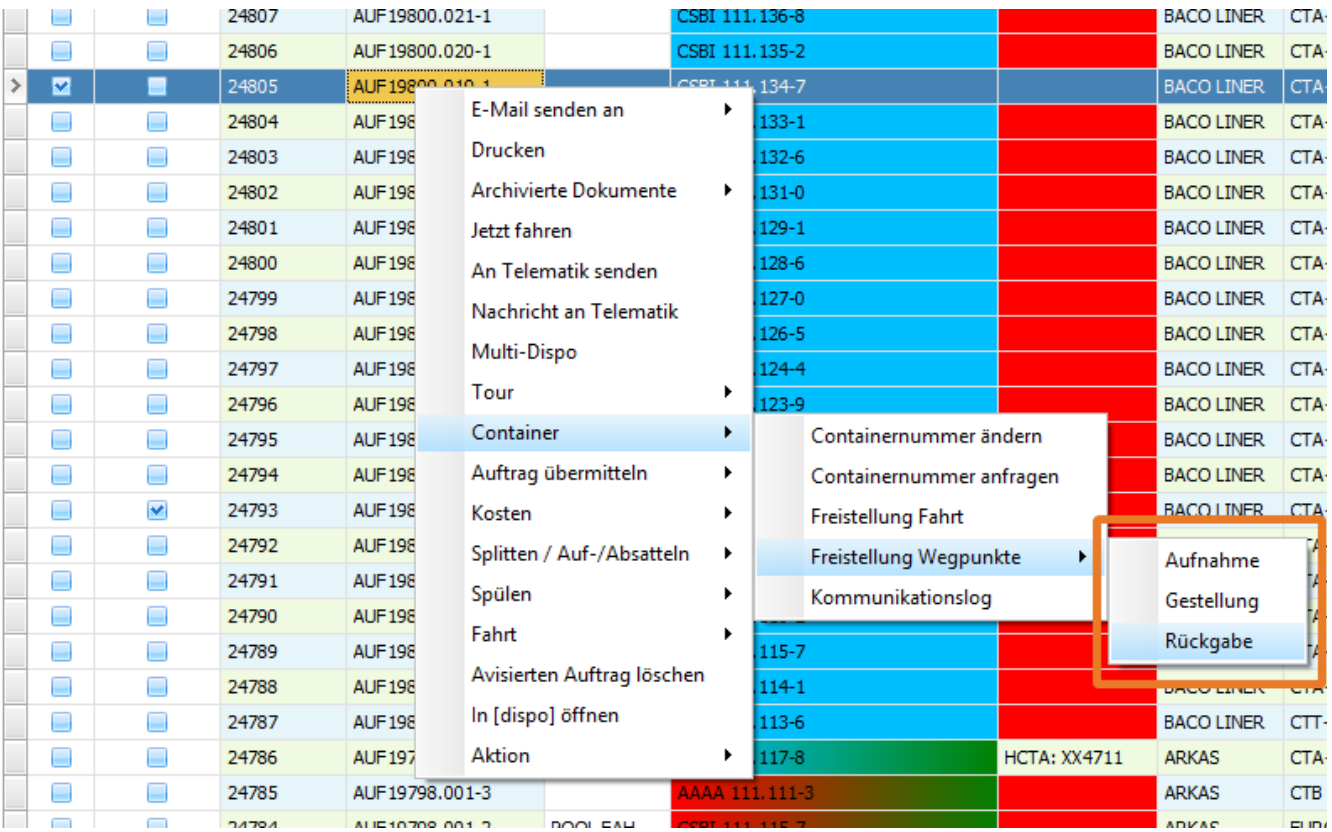

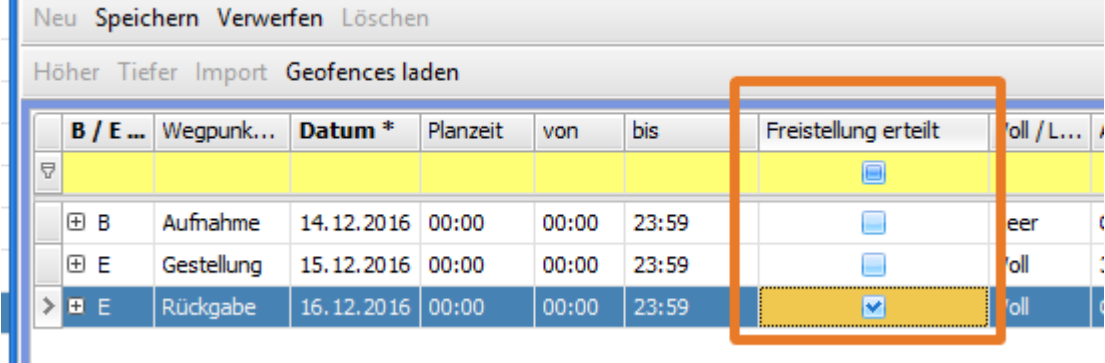

<span id="page-3-0"></span>US #116892, #107714

## CR #114597 / Neuer Container Tooltip

Im Rahmen der Überarbeitung der TR02 Schnittstelle wurde der Container Tooltip überarbeitet. Im neuen Tooltip werden nur noch pro TR02 Adresse im Wegpunkt Informationen angezeigt, insbesondere zurückgemeldete Fehlercodes und deren Bedeutung.

Zudem wurde hier der Haken "**Tourenplan nicht anfragen**" aus dem StatusRequest (Unterwegpunkte) angebunden werden. Mögliche Werte sind:

- $\bullet$  Ja = Es soll kein Tourenplan angefragt werden.
- Nein = Es soll ein Tourenplan angefragt werden.

Haken im Unterwegpunkt:

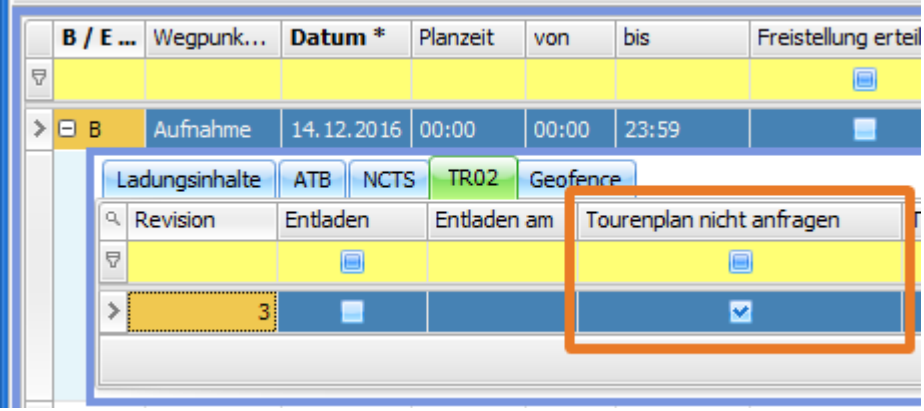

#### Anzeige im Tooltip

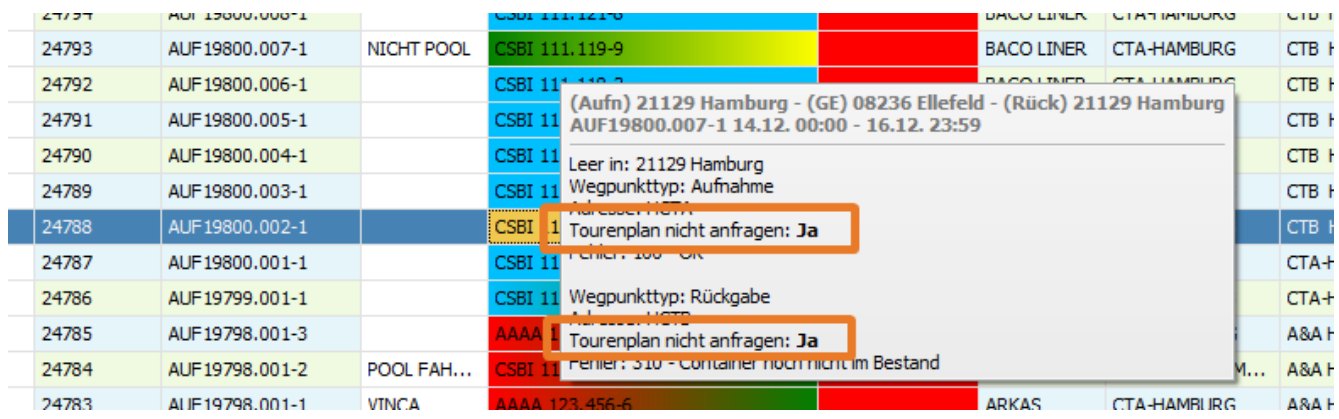

#### <span id="page-4-0"></span>US #106585, #122623

## CR #114600 / Kommunikationslog überarbeiten

Das Kommunikationslog im Dispoplan unter "**Container > Kommunikationslog**" wurde wie folgt überarbeitet:

Die Spalten des Kommunikationslogs sind wie folgt:

- 1. Angelegt am
- 2. Nachrichtentyp
	- a. SR = StatusRequest / Voranmeldung
	- b. ST SR = StatusInformation auf ein StatusRequest
	- c. TB = TransportBooking / Anfrage eines Tourenplans
	- d. ST TB = StatusInformation auf ein TransportBooking
	- e. DEL = Storno eines TransportBookings
	- f. IO = IngateOutgate / Meldung, wenn Container das Terminal verlässt
- 3. Sender / Empfänger: Dakosy Callsign des Kommunikationspartners (EUK, HCTA, HCTB, HCTT), in Kombination mit dem Wegpunkttyp.
- 4. Beschreibung

Die Beschreibung enthält jetzt zudem die "Revision" der StatusRequests, TransportBookings und den zugehörigen StatusInformations, sowie die Vorgangsnummer (Referenz) und den Dateinamen, der gesendeten bzw. empfangenen Datei. Nachrichten, die aufgrund einer niedrigeren Revision nicht verarbeitet wurden, werden jetzt im Kommunikationslog angezeigt. Einträge aus gelöschten Wegpunkten werden nicht mehr angezeigt.

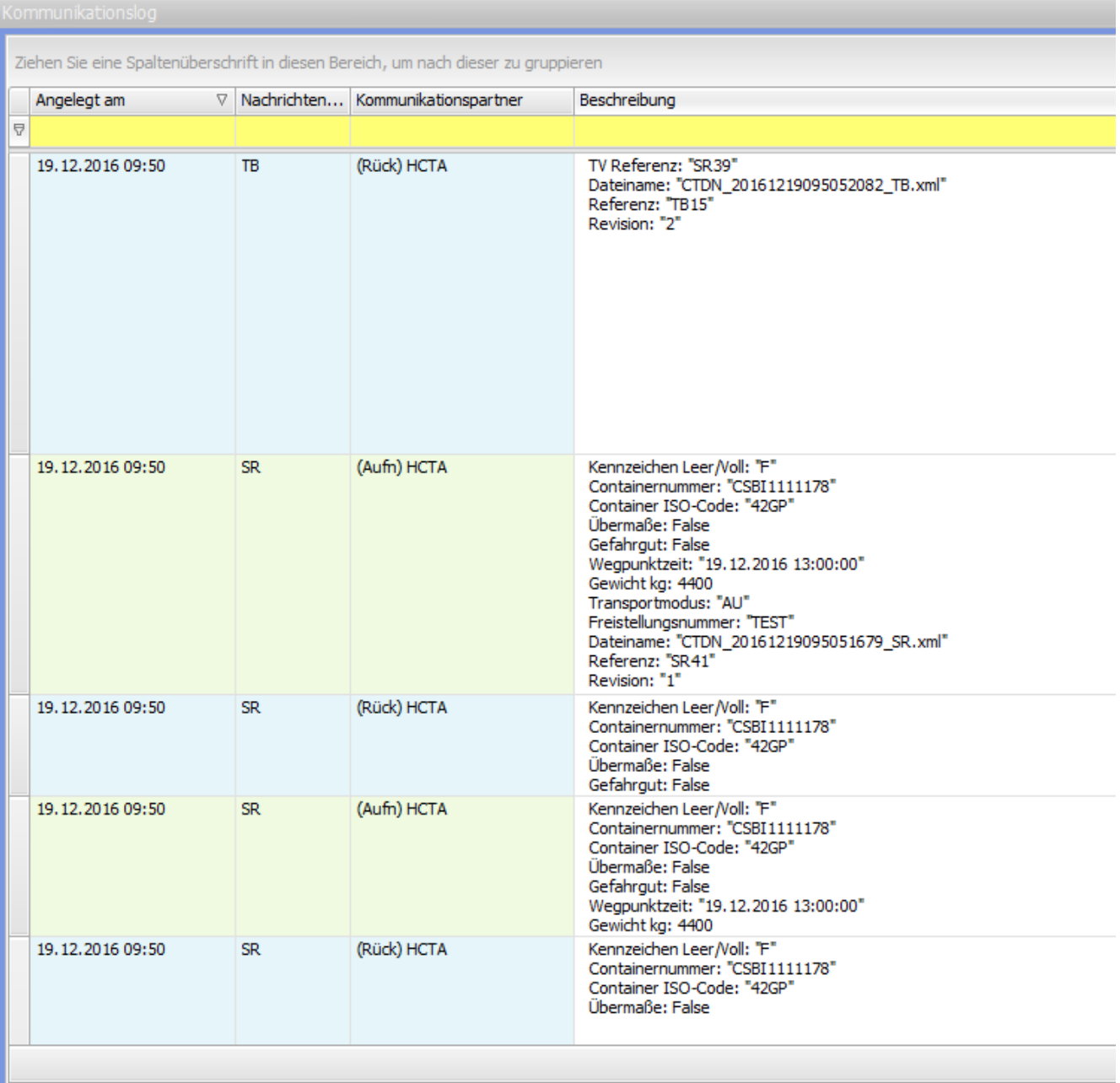

US #122777, #121328, #106579

## <span id="page-5-0"></span>CR #116804 / Kaikontonummer und Verwendungszweck anbinden

Die Wegpunkte wurden um die Spalten "**Kaikontonummer**" und "**Verwendungszweck**" erweitert. Bei der Kaikontonummer kann eine 7-stellige Ziffernfolge und beim Verwendungszweck eine 35-stellige Zeichenfolge hinterlegt werden. Handelt es sich bei der Wegpunktadresse um eine TR02 Adresse, so wird ein neuer StatusRequest erzeugt, der die eingetragene Kontonummer und den zugehörigen Verwendungszweck enthält.

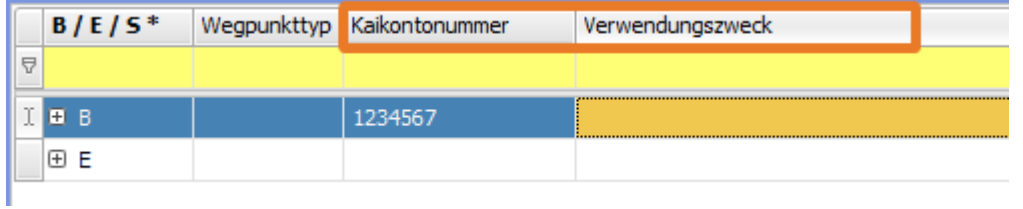

<span id="page-5-1"></span>US #119508

## CR #120227 / T1 Daten mittels TR02 übermitteln

Wenn ein Container, der mittels TR02 vorgemeldet werden soll, zum Zoll muss, so müssen für den Zoll bestimmte Daten von cargo support übermittelt werden. Welche Daten dies sind, hängt davon ab, ob es eine Anlieferung oder Auslieferung (aus Sicht des Terminals) ist:

#### 1. Anlieferung / Export

- a. Anzahl Packstücke in Summe
- 2. Auslieferung / Import
	- a. MRN-Nummer (Zollnummer)
		- b. Anzahl Packstücke in Summe pro MRN-Nummer (Zollnummer)
	- c. Position innerhalb der MRN (In der Regel gibt es nur eine)

Wenn Sie Zolldaten von Ihrem Kunden erhalten haben und diese mittels TR02 an das Terminal schicken möchten, müssen Sie wie folgt vorgehen:

- 1. Öffnen Sie die entsprechende Fahrt und gehen dort in die Wegpunkte.
- 2. Öffnen Sie durch klicken auf das **kleine Pluszeichen** in der ersten Spalte die "Unterwegpunkte".

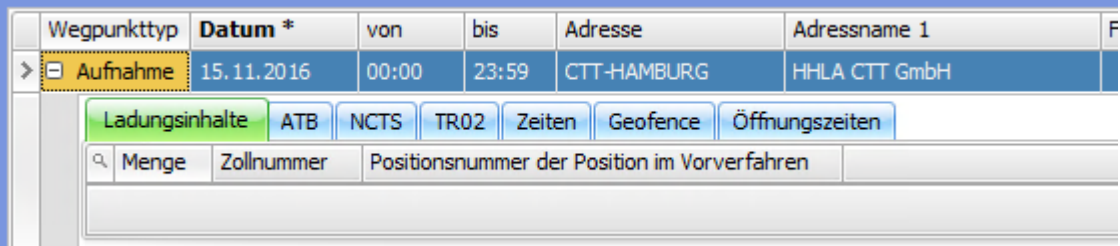

- 3. Jetzt befinden SIe sich im Reiter "**Ladungsinhalte**". Hier legen Sie bitte eine neue Zeile an, indem Sie entweder auf "**F2**" drücken, oder in der Menüleiste auf das weiße Blatt Papier klicken, und tragen bitte folgende Informationen ein:
	- a. Erfassen Sie im Feld "**Menge**" die vom Kunden gemeldete Packstückzahl, die sich laut Zollverfahren im Container befindet. Wenn Sie möchten, können Sie noch die entsprechenden Ladungsinhalte erfassen. Dies ist aber kein Muss.
	- b. Im Feld "**Zollnummer**" erfassen Sie bitte die gemeldete MRN-Nummer:

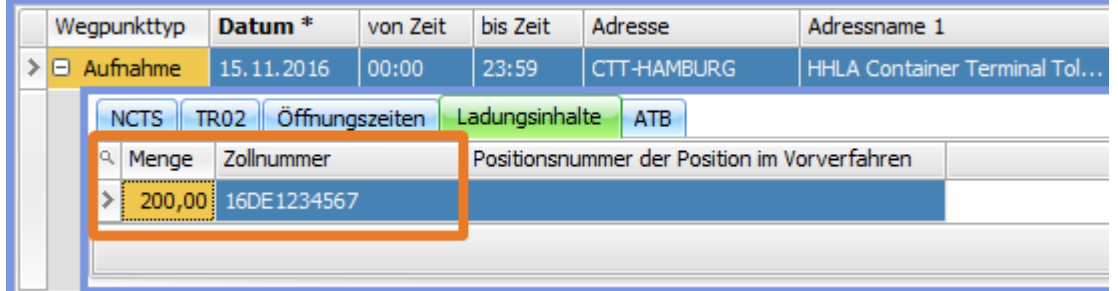

- c. Wurden mehrere Ladungsinhalte samt Warenpositionsnummern gemeldet, so erfassen Sie bitte pro Ladungsinhalt eine Zeile und übertragen die **zugehörige Positionsnummer**.
- 4. Wechseln Sie in den Reiter "**NCTS**" und setzen hier den Haken "**Steuersatz T1 MwSt-Matrix**".

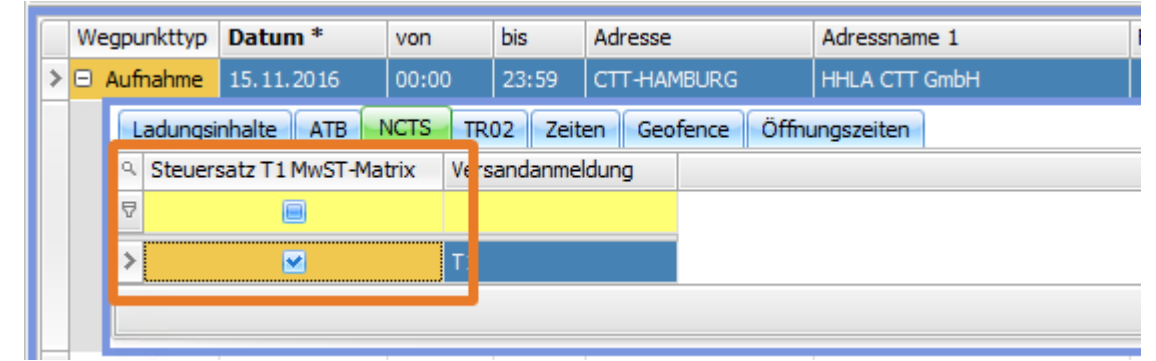

5. Um die Übermittlung der Daten anzustoßen, müssen Sie nun eines der unter 4.1 aufgelisteten Felder ändern. Am Einfachsten ist das Setzen des Hakens "**Zollware**" im Fahrt-Inhalt in der Kategorie "**Containerinformationen**".

Sind in dem zu verzollenden Container Packstücke, die auf verschiedene MRN-Nummern laufen, so müssen sie alle Positionen im Reiter "Ladungsinhalte" erfassen.

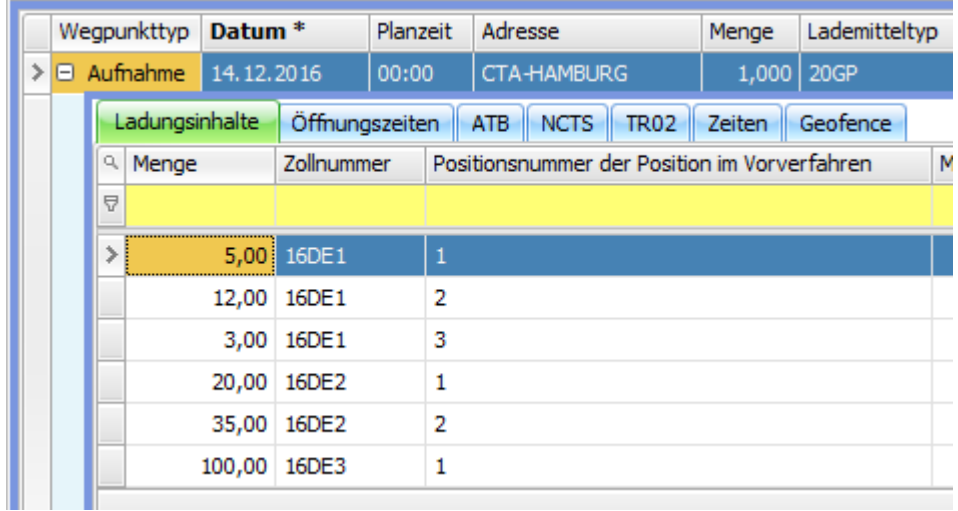

In der Nachricht an Dakosy werden dann Packstücke, die zur gleichen MRN Nummer gehören, aufsummiert. Wenn Sie mehrere MRN-Nummer eingeben, so müssen Sie das Feld "Zollnummer" sowohl im Wegpunkt, als auch im Reiter "NCTS" leeren.

#### <span id="page-7-0"></span>US #120235, 121331

# US #116924 / Neuer Business Logic-Logger zur einfacheren Fehler-Analyse

Im Menü "**Einstellungen > Softwareeinstellungen > Menü > Globale Einstellungen > Ereignisprotokollierung"**ist ein weiteres Feld "**Ge schäftslogik (Business Logic) protokollieren**" hinzugekommen. Diese neue Protokollierungsoption ist im Standard (aufgrund der hohen Datenmenge) abgeschaltet und sollte nur in Rücksprache mit cargo support aktiviert werden, damit bei Bedarf Probleme mit der neuen Business Logic einfacher und schneller behoben werden können.

Es gibt 4 unterschiedliche Varianten: Diese Einstellung wirkt global, d.h. für den AppServer und alle Clients. Je detaillierter die Aufzeichnung ist, desto mehr Daten fallen bei der Protokollierung an.

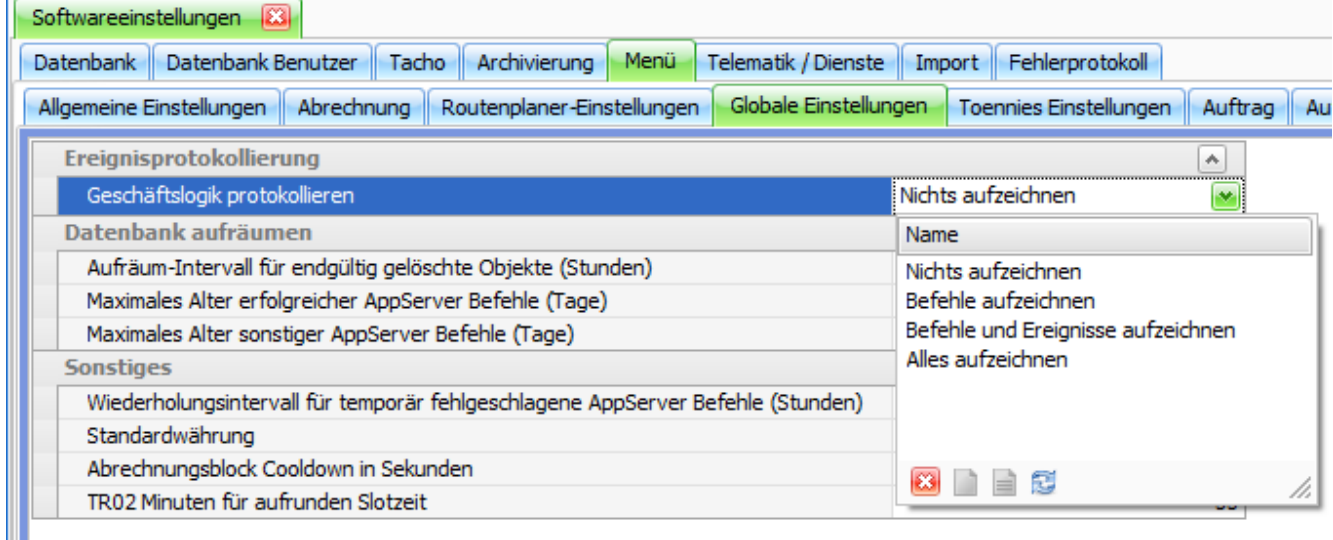

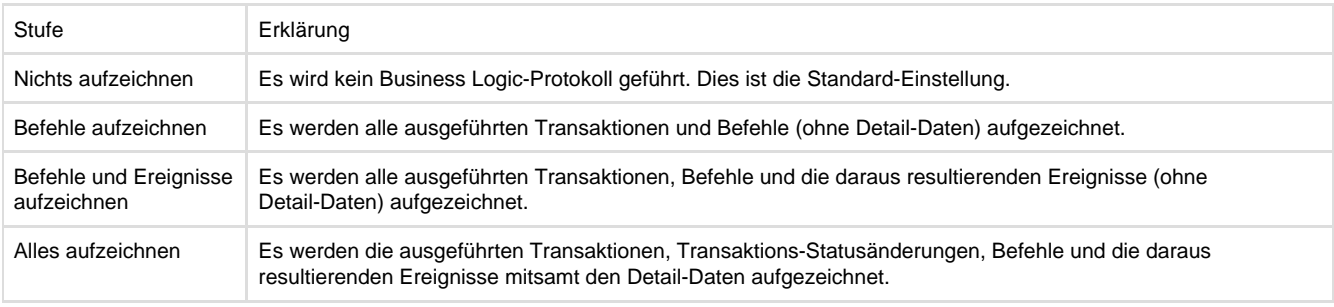

Die Daten werden in folgenden DB-Tabellen aufgezeichnet:

- history transaction
- history\_transaction\_state
- history\_command
- history\_event

Wenn man auf die Einstellung "**Nicht aufzeichnen**" zurückgeht, werden automatisch alle geloggten Daten **gelöscht**.

#### Im Menüpunkt "**Einstellungen > Geschäftslogik Historie"** können die aufgezeichneten Daten dann kontrolliert werden:

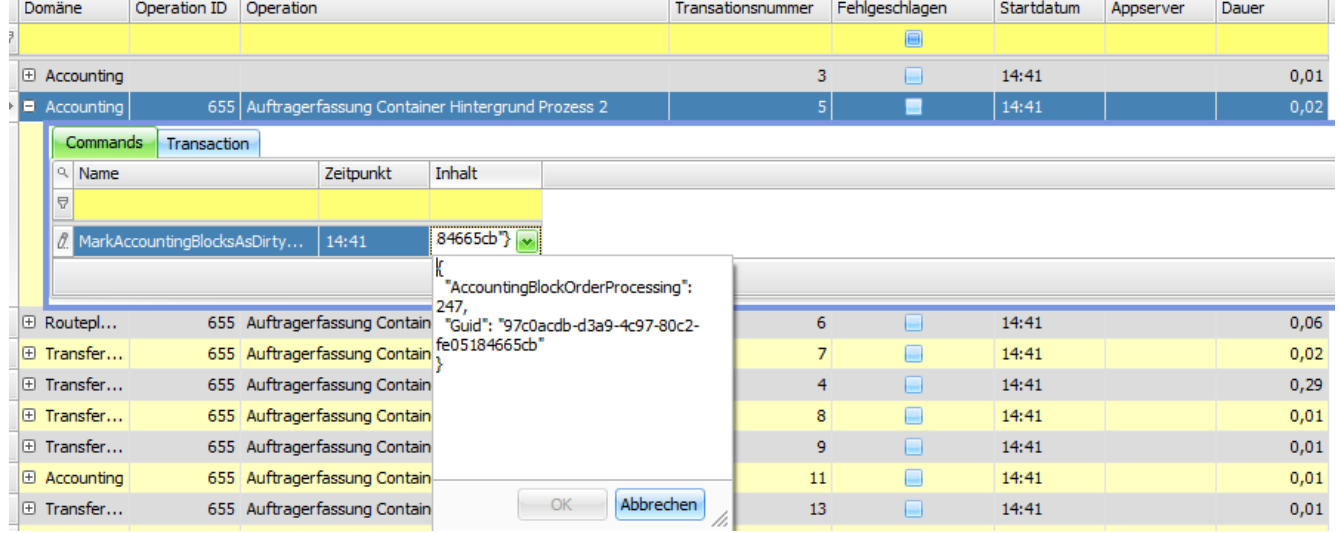

#### <span id="page-8-0"></span>US #116924

## US #120089 / TR02 / Einstellung für TR02 ob Test- oder Livebetrieb

In den TR02 Einstellungen unter "**Vorgaben > Adressen > TR02 Exporteinstellungen**" kann jetzt über den Haken "**Testindikator**" gesteuert werden, ob die TR02 Schnittstelle in der Test- oder Liveumgebung verwendet werden soll. Ist in den Einstellungen der Haken gesetzt, so wird in den Nachrichten der Eintrag "<TestIndicator>1</TestIndicator>" geschrieben, sonst "<TestIndicator>0</TestIndicator>".

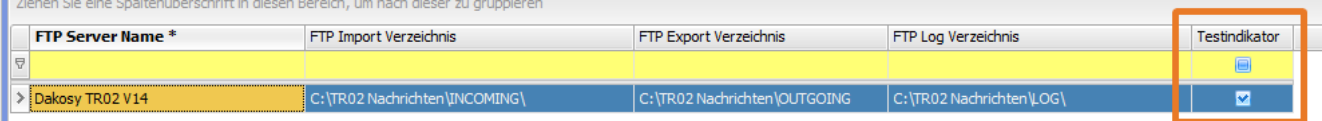

### <span id="page-8-1"></span>US #122687 / Antworten vom INFOHUB einlesen und anzeigen

Wenn Nachrichten vom INFO-Hub aufgrund eines Fehlers bzgl. der Nachrichtenstruktur abgelehnt werden, so sendet der INFO-Hub eine Statusnachricht mit einer Fehlermeldung. Diese Nachrichten werden nicht im Kommunikationslog angezeigt, da diese Nachrichten keinen direkten Bezug zu einem StatusRequest haben.

Beim Verarbeiten dieser Nachrichten wird eine Kopie der Nachricht im Ordner "**LOG**" abgelegt. Den Pfad dieses Ordners kann man unter "**V orgaben > Adressen > TR02 Exporteinstellungen**" einstellen. Ist dieser Ordner nicht konfiguriert oder vorhanden, so wird keine Kopie erstellt und die verarbeitete Datei wird nur ins Eingangs-Archiv verschoben.

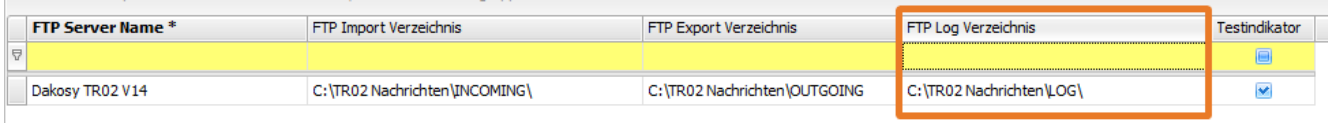